# **How to Record High-Quality Video From Your Home**

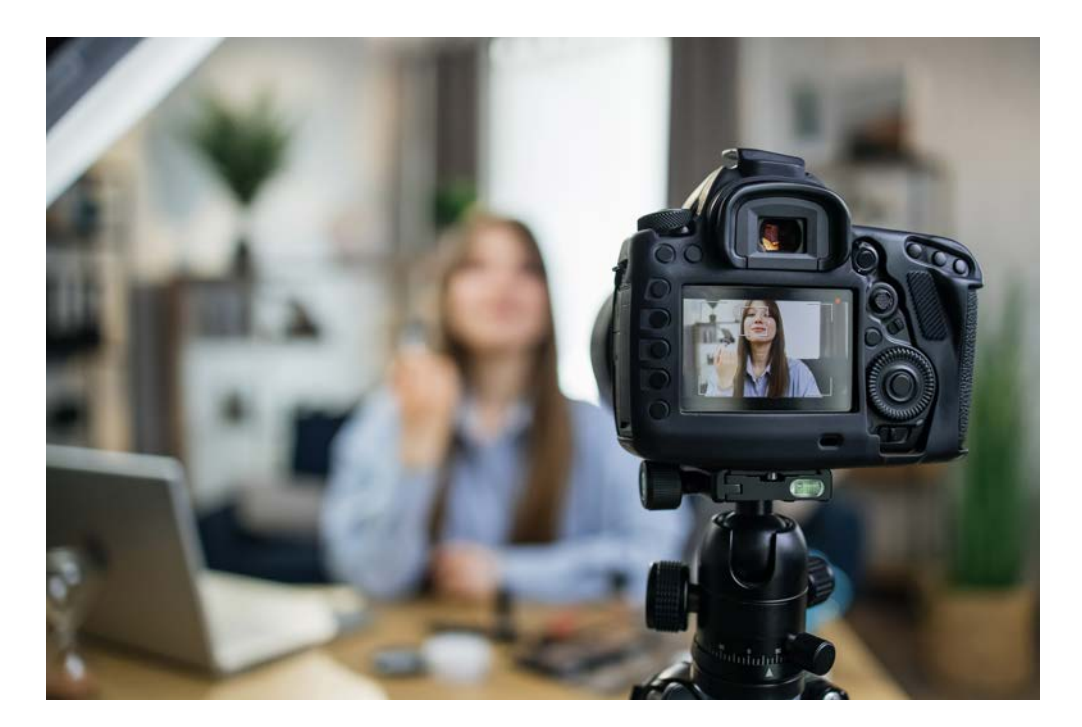

A full-blown, in-person production with a professional crew, lighting, audio, makeup, wardrobe – you get the idea – will always produce the highest quality results.

However, there are plenty of ways to capture content from the comfort of your home or office with readily-available equipment like the webcam on a computer. There is more to it than simply hitting record, though.

This guide will walk you through 5 steps to recording a high-quality video to make sure you're putting your best foot (and face) forward.

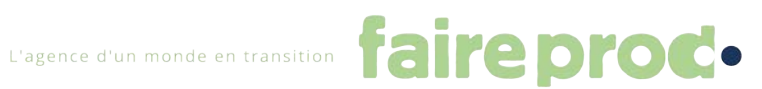

# **1. Setting up Your Home Video Equipment**

The first step to capturing a video on your computer is making sure you have the required software and audio/video equipment.

This includes a webcam or an external camera that mounts onto your monitor.

In general, if you can, use an external and high-quality webcam, smartphone, camera and microphone, a higher quality device is always recommended. If you want a better picture, make sure your video device is at least 1080p. For some reason, if we have to crop the image, the original definition must be as high as possible.

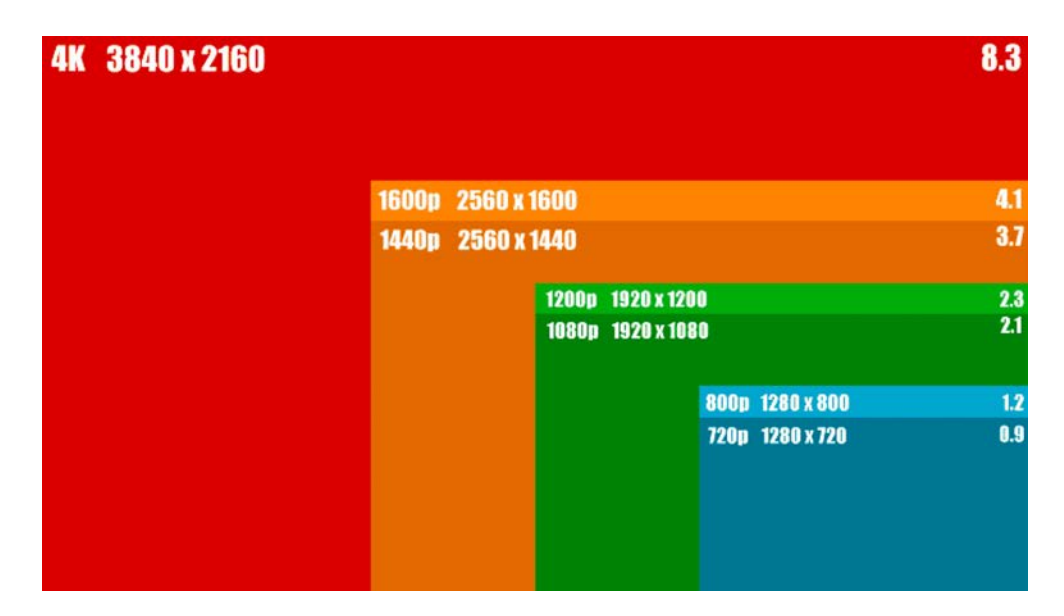

# **If you already have/ can obtain an external webcam :**

Here are 3 external webcam options we recommend:

- **[Logitech C930e](https://www.amazon.com/gp/product/B00CRJWW2G/ref=as_li_qf_asin_il_tl?ie=UTF8&tag=vmgstudios-20&creative=9325&linkCode=as2&creativeASIN=B00CRJWW2G&linkId=b5f2929257ae0fdbce826950d01a7f67)** is the best option if you need to record from a wider angle since the camera has a 90-degree field of view.
- **[Logitech C922 Pro](https://www.amazon.com/gp/product/B01LXCDPPK/ref=as_li_qf_asin_il_tl?ie=UTF8&tag=vmgstudios-20&creative=9325&linkCode=as2&creativeASIN=B01LXCDPPK&linkId=19c1bc749d253a40ef8221858de054f2)** is the best option for most people as it's easy to use, has a 78 degree field of view, a glass lens, and 2 omni-directional microphones.
- **[Logitech BRIO](https://www.amazon.com/gp/product/B01N5UOYC4/ref=as_li_qf_asin_il_tl?ie=UTF8&tag=vmgstudios-20&creative=9325&linkCode=as2&creativeASIN=B01N5UOYC4&linkId=2ca4821898c6dde2544a6c892e72f60b)** is an expensive option but will produce the highest quality video due to its 4k image sensor, HD 5X zoom, automatic adjustments, and more.

### **Software to Record Videos**

From there, you'll need the software required to record from your webcam. There are plenty of ways to do this, including but not limited to:

● **[OpenReel](https://www.openreel.com/)** is a remote capture platform that allows you to record high-quality video natively through a web browser on a computer or a phone app. VMG

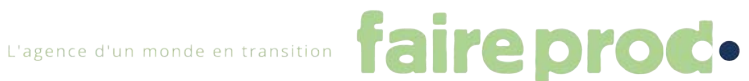

Studios now utilizes this platform for our remote video productions as we believe it offers the most features and produces the highest-quality product.

- **[Camtasia](https://www.techsmith.com/video-editor.html)** is a screen recording and video editing software that's compatible on Windows and Mac. Camtasia, which is a [TechSmith](https://www.techsmith.com/) product, offers a [free 30-day](https://www.techsmith.com/download/camtasia/)  [trial.](https://www.techsmith.com/download/camtasia/) There are [individual, business, education and non-pro](https://www.techsmith.com/camtasia-pricing.html)fit pricing options [available.](https://www.techsmith.com/camtasia-pricing.html)
- **[Open Broadcaster Software \(OBS\)](https://obsproject.com/)** is a free and open-source software for video recording and live streaming on Windows, Mac or Linux.
- **[QuickTime Player](https://support.apple.com/downloads/quicktime)** This application *only applies to Mac users*. It has 3 different options for recording: Movie, Audio, and Screen. If you're looking to film yourself on-camera, you'll want to do a Movie recording which utilizes your webcam. A screen recording will capture the content on your computer monitor.

If you are not able or allowed to download and install third-party applications, check with faireprod : [cecile.courreges@faireprod.com](mailto:cecile.courreges@faireprod.com)

Once you have your recording software installed, make sure you're configuring your computer and webcam appropriately.

- Check your audio and camera inputs to make sure you're using the correct ones/ grant permission for your application of choice to access the computer's camera and microphone.
- Turn off system notifications or any other computer sounds or pop-ups, like the ping you hear when a new email hits your inbox, that might play or display.
- If you are doing a screen recording, clean up your desktop. A messy or busy desktop could distract from what you're trying to show on-screen.

### **If you have (or can get) a smartphone :**

First of all, go to the video settings to record ideally in 4K or at least in 1080, install your smartphone on a tripod and use the back camera of your phone.

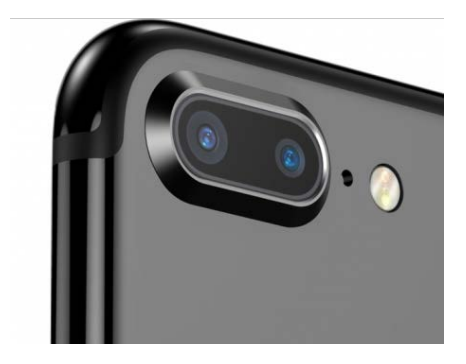

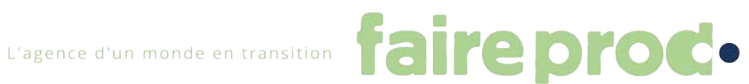

Here is a series of objects options we recommend for your recording:

## **To watch what you're filming**

- Reflector - [https://www.airsquirrels.com/re](https://www.airsquirrels.com/reflector)flector

## APPS

- [Filmic Pro](https://apps.apple.com/fr/app-bundle/filmic-pro-camera-kit/id1144188140)
- [Filmic Remote](https://apps.apple.com/fr/app/filmic-remote/id661488661)
- [\(cheaper alternative\) Movie Pro Bundle](https://apps.apple.com/fr/app-bundle/moviepro-camera-remote-kit/id1210250610)

### **Audio equipment and tripod**

- Micro Canon (inside) [Shure](https://www.amazon.fr/gp/product/B010W6W8OW/ref=as_li_tl?ie=UTF8&tag=teza-21&camp=1642&creative=6746&linkCode=as2&creativeASIN=B010W6W8OW&linkId=61391ab39c555083fa23ab7b5dd99263) or [Rode](https://www.amazon.fr/Rode-VideoMicro-Micro-cam%25C3%25A9ra-compact/dp/B015R0IQGW/ref=pd_bxgy_2/259-5543802-3515501?pd_rd_w=vONDq&pf_rd_p=3ee87bad-b849-4935-bc07-c2c555807d36&pf_rd_r=WQFKY7ZW7ACBJW0VE78J&pd_rd_r=03cfbd47-84d8-40c7-9cea-430fc73cc775&pd_rd_wg=rOdqp&pd_rd_i=B015R0IQGW&psc=1) cheaper 50 €
- [Micro Cravate](https://www.amazon.fr/gp/product/B010W6W8OW/ref=as_li_tl?ie=UTF8&tag=teza-21&camp=1642&creative=6746&linkCode=as2&creativeASIN=B010W6W8OW&linkId=61391ab39c555083fa23ab7b5dd99263) ( outside) even cheaper 20  $\epsilon$
- Tripod [amazon](https://www.amazon.fr/gp/product/B005KP473Q/ref=as_li_tl?ie=UTF8&tag=teza-21&camp=1642&creative=6746&linkCode=as2&creativeASIN=B005KP473Q&linkId=b8de7d4dcd15e18d7ab9fe1726e39f48) 25 € or [Joby](https://www.amazon.fr/Joby-GorillaPod-3KTr%25C3%25A9pied-Appareil-appareils/dp/B074WC9YKL/ref=pd_bxgy_img_1/259-5543802-3515501?pd_rd_w=hQk1f&pf_rd_p=3ee87bad-b849-4935-bc07-c2c555807d36&pf_rd_r=98Y0AGARKZ0HCH847VVX&pd_rd_r=3404173e-e6d4-4068-a123-d8ba6bb6074f&pd_rd_wg=Np1Yv&pd_rd_i=B074WC9YKL&psc=1) 75 €
- [Câble lightning 2m](https://www.amazon.fr/Quntis-Chargeur-iPhone-Certifi%25C3%25A9-Lightning/dp/B07RNKT643/ref=sr_1_3?__mk_fr_FR=%25C3%2585M%25C3%2585%25C5%25BD%25C3%2595%25C3%2591&dchild=1&keywords=C%25C3%25A2ble+lightning+2m&qid=1633019694&s=electronics&sr=1-3)
- Stabilizer DII Osmo Mobile

# **2. Recording Audio for Your Video**

How a person looks on-camera is important, but how they *sound* is just as, if not, more important. Bad audio (muffled, scratchy, quiet) can lower the quality of a video.

The internal microphone of your computer captures decent audio, but if for this project we're looking for a higher quality sound.

Here are two options we recommend:

- [Blue Yeti USB Mic](https://www.amazon.com/gp/product/B00N1YPXW2/ref=as_li_qf_asin_il_tl?ie=UTF8&tag=vmgstudios-20&creative=9325&linkCode=as2&creativeASIN=B00N1YPXW2&linkId=27e29d2088401cbe7a5f48a648c4d136) Features include gain control, mute button, and zero-latency headphone output.
- [USB Lavalier Lapel Microphone](https://www.amazon.com/Lavalier-Microphone-Cardioid-Condenser-Computer/dp/B077VNGVL2/ref=sr_1_2_sspa?dchild=1&keywords=usb+lapel+microphone&qid=1587488255&rnid=2528832011&sr=8-2-spons&psc=1&spLa=ZW5jcnlwdGVkUXVhbGlmaWVyPUEzRloxSjZJT1dMN0pJJmVuY3J5cHRlZElkPUEwMDYyOTc1MTBLUFdKTlQyQlA4TCZlbmNyeXB0ZWRBZElkPUEwMTEyNDYwODFDMENaNU8wSERIJndpZGdldE5hbWU9c3BfYXRmJmFjdGlvbj1jbGlja1JlZGlyZWN0JmRvTm90TG9nQ2xpY2s9dHJ1ZQ==) Includes a sound card that is compatible on a PC or MAC and a built-in headphone jack so you can listen to yourself in real-time.

Try to avoid recording where ambient noise is loud, such as the front room of your home or office that's close to a busy road or next to the laundry room when the dryer is running. Pick somewhere quiet with little to no bounce in the room. A microphone "hears" everything.

If you're recording outside for some reason, stay out of the wind as much as possible.

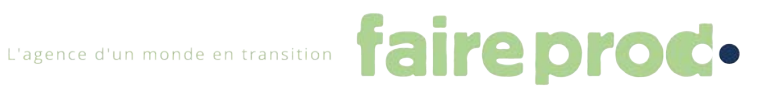

# **3. Location and Placement of Your Home Video Shoot**

Once you have your software ready to go, you'll need to find a good place to record. Where you record your video can make a big difference in professionalism.

You'll want to find a clean, uncluttered, and pleasing background to not distract from the subject in the video. Examples of good backgrounds, in either an office space or your home, include:

- A solid wall at an angle. Brick also looks great on-camera.
- An elegant lobby or lounge space.
- Larger spaces or rooms with soft textured décor, like throw pillows and blankets, help prevent echo, so try to avoid really small and stark spaces.

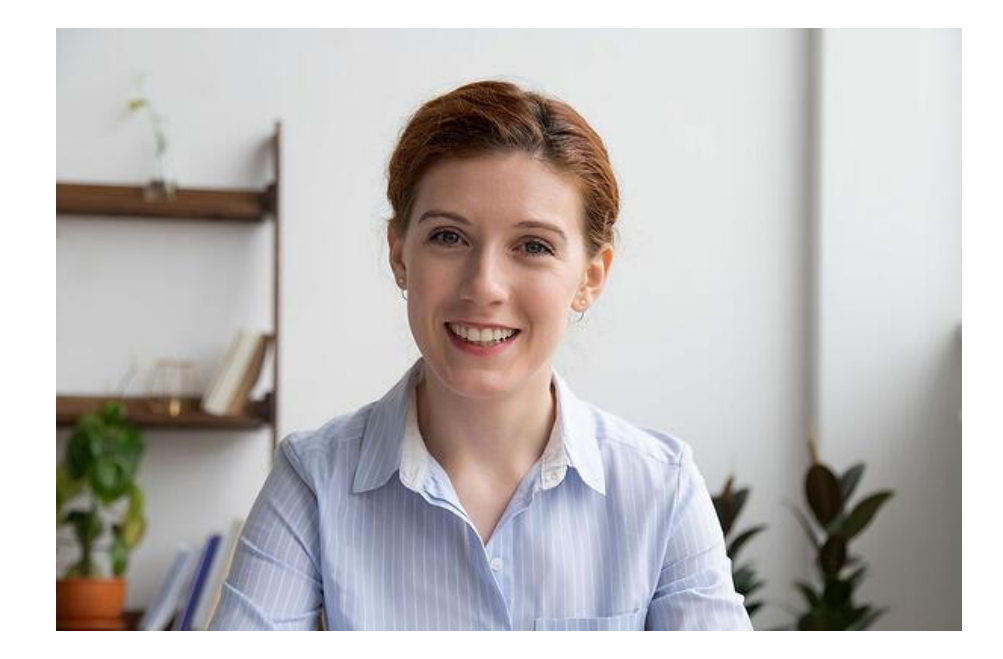

Once you find a good background, you'll need to place your computer accordingly and at an appropriate distance. In general, the computer should be about two to three feet away from the subject. The subject should be close enough for the microphone to pick up their voice but far enough away that their face isn't an overwhelming presence in the picture frame. The camera lens should be at eye level.

### **Rule of Thirds**

The rule of thirds is a good one to follow: mid-abdomen to mid-chest and up (never just from the neck up).

# ● **Presentation to camera rule of thirds**

This is probably how you picture recording yourself on-camera: framed center and looking directly at the lens.

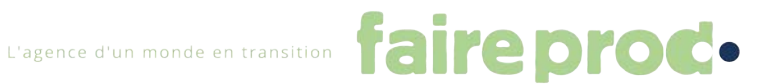

The host is looking into the camera from the center of the screen, body is aligned to the center, and the eyes are on the upper third line.

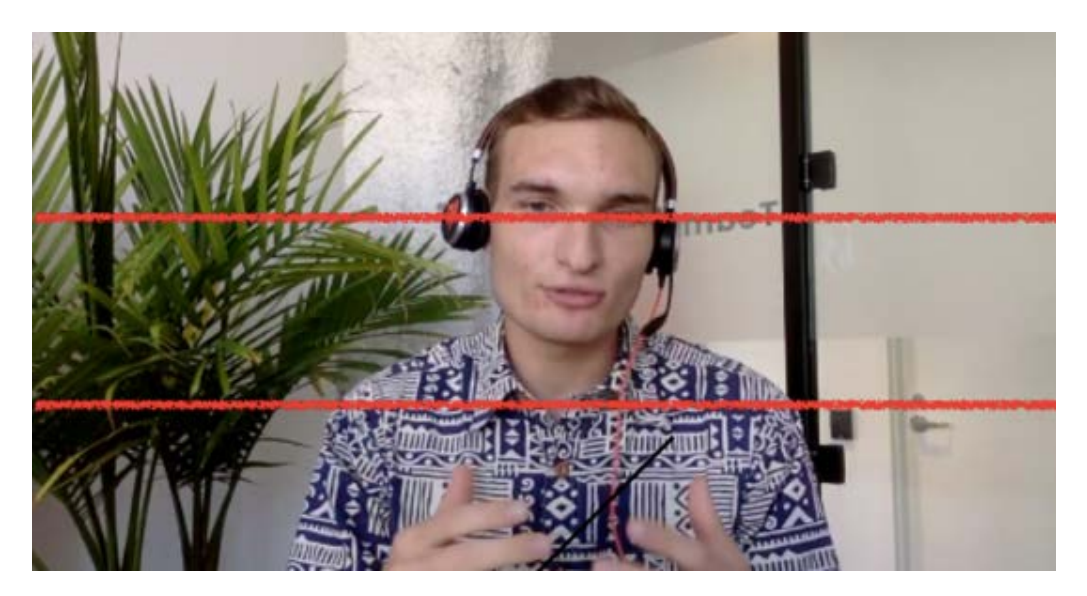

*Use this framing if you are presenting.* 

# **4. Lighting Your Home Video**

This is where things can get a little tricky since you might not have [professional lighting](https://blog.vmgstudios.com/how-to-shoot-your-own-video)  [equipment](https://blog.vmgstudios.com/how-to-shoot-your-own-video) on-hand, but lighting is extremely important when it comes to the quality of your video.

Here are some tips on how to best light your video when recording from home.

# ● **Natural light**

This is the next best thing besides a professional lighting set-up. Find a window that brings in the most natural light throughout the day. It is most pleasing if this is splashing on your face at a 45-degree angle.

# ● **Avoid backlight**

This is any light that is shining on you from behind. It can cause you to silhouette. Natural lighting is the best, but do **not** shoot yourself with the window (or sun) *behind*  you.

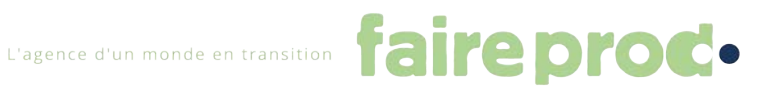

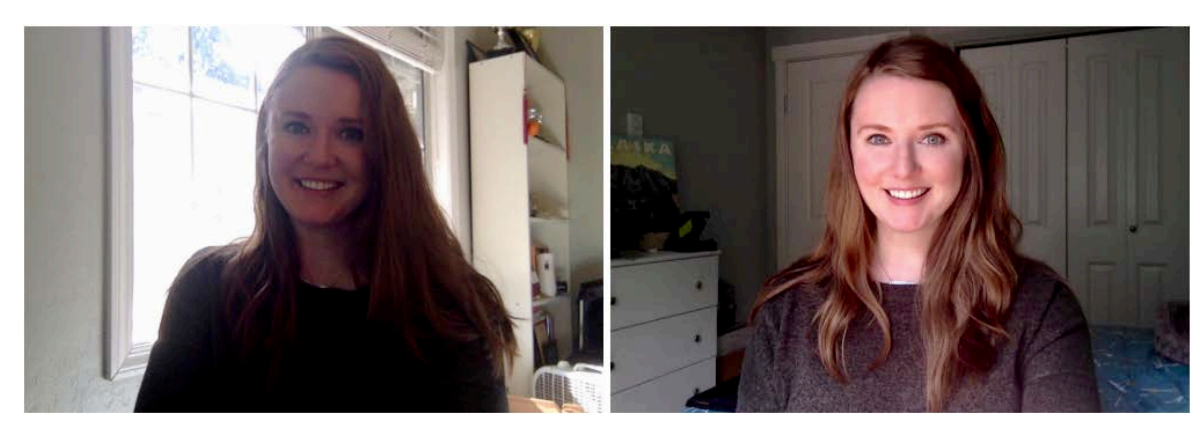

Window behind subject

Window in front of subject

# ● **Ring light**

This is a simple lighting tool that you can easily set-up anywhere. It helps reduce shadows on the subject's face and you can adjust the color temperature. Here are some that we recommend:

- 1. [Ring Light Pixel 19-Inch Pro](https://www.amazon.com/gp/product/B07TRQ1BLR/ref=as_li_qf_asin_il_tl?ie=UTF8&tag=vmgstudios-20&creative=9325&linkCode=as2&creativeASIN=B07TRQ1BLR&linkId=d3f9acaa1d94884dcea26499a02a57c6) This includes a light stand, 3 color filters, wireless remote, Bluetooth selfie remote, and a phone carrier.
- 2. [Pixel 19-Inch Bi-Color Ring Light](https://www.amazon.com/gp/product/B07MMM888W/ref=as_li_qf_asin_il_tl?ie=UTF8&tag=vmgstudios-20&creative=9325&linkCode=as2&creativeASIN=B07MMM888W&linkId=a371c91c3d036ceadd5e7352632e79ac) This includes a light stand, white filter, wireless remote, Bluetooth selfie remote, and a phone holder.
- 3. [Inkeltech Ring Light](https://www.amazon.com/gp/product/B07MMM888W/ref=as_li_qf_asin_il_tl?ie=UTF8&tag=vmgstudios-20&creative=9325&linkCode=as2&creativeASIN=B07MMM888W&linkId=a371c91c3d036ceadd5e7352632e79ac) 18-inch LED ring light kit with a stand. Includes a remote control, selfie control, phone holder, and camera holder.
- 4. [LED 6-Inch Ring Light](https://www.amazon.com/gp/product/B07JX79GBS/ref=as_li_qf_asin_il_tl?ie=UTF8&tag=vmgstudios-20&creative=9325&linkCode=as2&creativeASIN=B07JX79GBS&linkId=c31283c9e2a452621bd6ac1b9e4360e3)

This is a smaller version and comes with a tripod stand, a cell phone holder, and 3 light modes.

# ● **Neutral or slightly warm light**

If you can't get good access to natural light, this is a good option. Overhead lighting is not ideal as it can cast odd shadows and be sure to avoid fluorescent lights if at all possible.

# **5. Preparing and Shooting the Video**

Once everything is in place, you'll next want to make sure *you* are camera ready. Dress to make an impact. Think about your target audience and the message you want to convey, and dress appropriately.

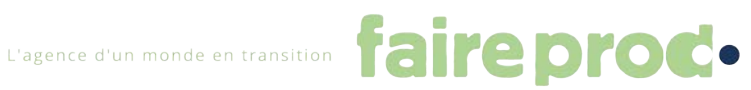

Once you're ready to say action, there are a few more things to keep in mind to ensure your on-camera performance goes off without a hitch.

**IMPORTANT** : Before starting to film to record the image please clap your hands strongly and in front of the camera lens ,to allow us to synchronize sound and images.

# ● **Do not touch the laptop or table it is sitting on**

This will jostle the camera and make the video shaky

# ● **Make eye contact with the lens.**

It's easy to flick your eyes down to your own image or to your script but try to keep your eyeline on the camera itself.

# ● **Speak clearly and slowly**

It's easy to get [nervous and start speaking too quickly](https://blog.vmgstudios.com/comfortable-on-camera), which can lead to stumbling over your words. Slow it down.

# ● **Record multiple takes**

As long as it's not a live-streaming event, it's okay to record a second or third take if you stumble over a line. Just make sure you backtrack a bit so it can be seamlessly edited in post-production.

# ● **Be careful reading your script**

If you can, try to memorize as much as your script as possible to avoid reading your script on your screen while recording. Why? Because the audience will see your eyes moving since you'll no longer be making eye contact through the camera.

# ● **Practice, practice, practice**

This is simple. Practice your script ahead of time and try to memorize it as much as possible. You'll feel more comfortable and natural the more you practice.

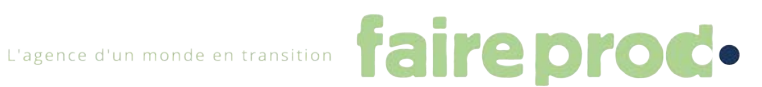

### **● Prompter**

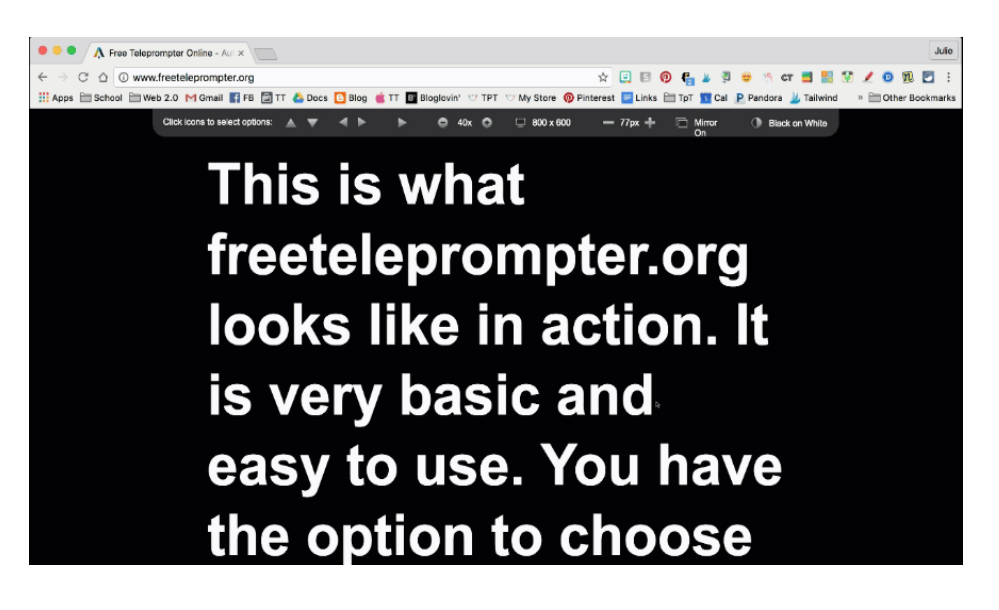

The use of a prompter can be very useful. [FreeTeleprompter](http://www.freeteleprompter.org/) is one of the best online prompter and it is totally free. It is very easy to use and has few options which makes the tool quite intuitive. Here are the options it offers:

- Changeable screen resolution
- Writing size
- Reading speed
- Mirror option
- White writing on black background or black on white background

Once you have entered your text, click on "start teleprompter". The screen changes and your text starts to scroll. All you have to do is read your text! Of course do not forget to place the camera in the right place, test and repeat if necessary.

### **Wrapping Up Your Video**

When you're done recording your video, **make sure you save your project or file right away.** The last thing you want is to lose all your hard work.

After saving your work, please send us to editing at : cecile.courreges@faireprod.com

Utilizing the techniques and technologies listed in this guide ensures you can capture video content anywhere, anytime.

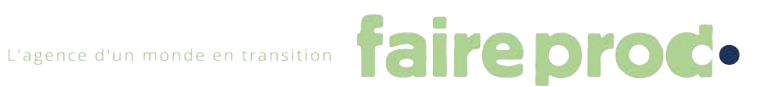